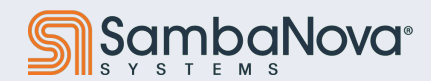

# **SambaTune**

**Measurement, Profiling, and Visualization**

**April 2024**

Copyright © 2024 SambaNova Systems

Create a new Job

O Deploy Model

# **Agenda**

- 1. Goals<br>2. Perfor
- 2. Performance Profiling Methodology (Documentation Review)<br>3. SambaTune Usage
- SambaTune Usage
- 4. Demo

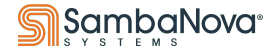

# **Performance Profiling Methodology**

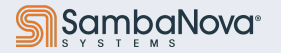

Copyright © 2024 SambaNova Systems

# **Methodology**

- The SambaNova Systems model performance profiling methodology is best described In the SambTune Documentation. So, instead of duplicating the documentation text into the slides, we will refer to the documentation directly.
- The documentation is located at : https://docs.sambanova.ai/sambatune/latest/workflow.html

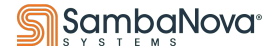

# **SambaTune Usage**

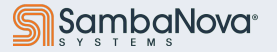

Copyright © 2024 SambaNova Systems

# **SambaTune Usage**

Note: this does not need to be run as root, but was in this example Note: SambaTune does not run via slurm so you have to allocate a node to do your work manually

# salloc --gres=rdu:8 -n 1 --ntasks-per-node 1 --nodes 1 --cpus-per-task=128 --nodelist \$(hostname) /bin/bash

### **Need to set a DUMP\_ROOT and ARTIFACT\_ROOT environment variables**

#(venv) export DUMP\_ROOT=`pwd`

**Alternatively, you can pass artifact-root as a command line argument**

# sambatune <config.yaml> --artifact-root=\$(pwd)/artifact\_root

#### **Command Execution**

#(venv) /opt/sambaflow/bin/sambatune No plugins available at this time. usage: sambatune [-h] [--artifact-root ARTIFACT ROOT] [--compile-only | -m MODES [MODES ...]] [--version] config sambatune: error: the following arguments are required: config  $\Box$  This is referring to requiring a yaml file

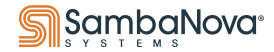

## **SambaTune: linear\_net Configuration Files Example: Single Config**

```
cat linear net.yaml
# This would require the sambaflow-apps-micros package to be installed.
app: /opt/sambaflow/apps/micros/linear net.py
model-args: >
  -b 1024
   -mb 64
  --in-features 5120
   --out-features 512
compile-args: >
   --plot
run-args: --num-iterations 100
env:
  SF_RNT_FSM_POLL_BUSY_WAIT: 1
  SF_RNT_DMA_POLL_BUSY_WAIT: 1
   CONVFUNC_DEBUG_RUN": 0
```
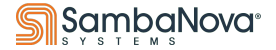

### **SambaTune: linear\_net Configuration Files Example : Compare Config**

```
cat linear net compare.yaml
# This would require the sambaflow-apps-micros package to be installed.
app: /opt/sambaflow/apps/micros/linear net.py
model-args: >
   -b 1024
   -mb 128
   --in-features 5120
   --out-features 512
compile-args: >
   --plot
run-args: --num-iterations 100
env:
  SF_RNT_FSM_POLL_BUSY_WAIT: 1
  SF_RNT_DMA_POLL_BUSY_WAIT: 1
   CONVFUNC_DEBUG_RUN": 0
---
app: /opt/sambaflow/apps/micros/linear net.py
model-args: >
   -b 512
   -mb 64
   --in-features 2560
   --out-features 256
compile-args: >
   --plot
run-args: --num-iterations 100
env:
  SF_RNT_FSM_POLL_BUSY_WAIT: 1
  SF_RNT_DMA_POLL_BUSY_WAIT: 1
   CONVFUNC_DEBUG_RUN": 0
```
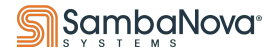

### **SambaTune: Example of an LLM with Compiler Configs and HD Files**

#### **Full files is located at /opt/sambaflow/sambatune/configs/gpt13b\_sn30.yaml**

```
# This would require the sambaflow-apps-datascale-language-gpt13b and sambaflow-apps-datascale-language-blocksparse packages 
to be installed.
app: /opt/sambaflow/apps/nlp/transformers_on_rdu/transformers_hook.py
compile-args: compile --module_name gpt2_pretrain --task_name clm --max_seq_length 2048
  -b 16 --output dir=${HF_OUTPUT} --overwrite_output_dir
 --per device train batch size 16 --tokenizer name gpt2
  --model name gpt2 --mac-v2 --non split head --skip broadcast patch
  --config_name ${CONFIG_NAME} --data-parallel -ws 2
  --compiler-configs-file ${COMPILER_CONFIGS_FILE} --no_index_select_patch --weight_decay 0.1
 --model-parallel --n-chips 2 --mac-human-decision ${HD_FILE}
  --generate par factors --max grad norm clip 1.0 --optimize-concat-split --enable-hypersection
  --use 3d attention mask --article attention --disable-strict-conversion
…
env:
  ENABLE_TEMPORAL_ACCUM_STOC: 1
  ENABLE_EMBEDDINGBAG_REDUCE_STOC: 1
  ENABLE_ADDBIAS_GRAD_ACCUM_STOC: 1
  ENABLE_SCATTERND_STOC: 1
 HF_OUTPUT: HF_OUTPUT_DIR
  COMPILER_CONFIGS_FILE: 
/opt/sambaflow/apps/nlp/transformers_on_rdu/gpt13b/sn30/cc/compiler_configs_gpt3_13b_tgm_mp2_bs16_training_3D_attn_cls_p2p_rc.
json
 CONFIG_NAME: /opt/sambaflow/apps/nlp/transformers_on_rdu/gpt13b/common/configs/gpt3_13b_config_40enc_50260.json
   HD_FILE: 
/opt/sambaflow/apps/nlp/transformers_on_rdu/gpt13b/sn30/hd/gpt3_13b_tgm_mp2_hs_bs16_40enc_3d_attn_load_from_dram.json
```
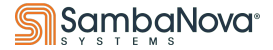

# **SambaTune Run Example**

Available modes run – Full training run benchmark -Section times instrument - Fine grained performance counters on hardware per section and stage parameter-sweep – use when using a parameter sweep config

Note: benchmark requires the model to have a measure performance section Note: When running a sweep, you typically will only pass in the parameter-sweep mode

Example static config with instrumentation and all performance counters command sambatune ./sambatune\_configs/linear\_net.yaml -m benchmark instrument run

Example sweep command :

sambatune ./sambatune\_configs/linear-samba-sweep.yaml -m 'parameter-sweep'

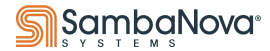

# **SambaTune Reports**

### **Reports are generated in \$ARTIFACT\_ROOT/sambatune\_gen/<mm\_dd\_hh\_s\_(model\_name)>/reports**

```
/nvmedata/scratch/cobya/artifact_root/sambatune_gen/<mm_dd_hh_s_(model_name)>/reports# 
\text{ls} *
collated report.xlsx full stack chrome tracing.json performance summary.json
section report.csv
analysis:
summary.json summary.ui.json
benchmark-data:
<mm_dd_hh_s_(model_name)>_linear_net_measure_performance.json 
\leq mmdd hh s (model name) linear net measure sections debug.json
<mm_dd_hh_s_(model_name)>_linear_net_measure_performance___run_graph_only.json
…
snprof:
2764746 timeline profiling.json per section.csv
<mm_dd_hh_s_(model_name)>_linear_net_measure_performance_snprof.json
2824840_timeline_profiling.json per_tensor.csv summary.csv
```
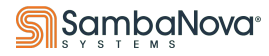

# **SambaTune UI**

**Available as a flask http sever using gunicorn from the bare-metal install or as an installable whl file for linux and mac. (Windows port is on the roadmap)**

sambatune ui --directory /nvmedata/scratch/cobya/artifact root/sambatune qen --port 8576 username: "admin", password: "<unique every run>" [2023-07-11 23:04:47 -0700] [647810] [INFO] Starting gunicorn 20.1.0 [2023-07-11 23:04:47 -0700] [647810] [INFO] Listening at: http://0.0.0.0:8576 (647810) [2023-07-11 23:04:47 -0700] [647810] [INFO] Using worker: sync [2023-07-11 23:04:47 -0700] [648624] [INFO] Booting worker with pid: 648624 [2023-07-11 23:04:47 -0700] [648655] [INFO] Booting worker with pid: 648655

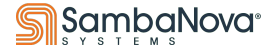

# **SambaTune Demo**

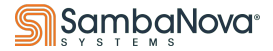

Copyright © 2024 SambaNova Systems